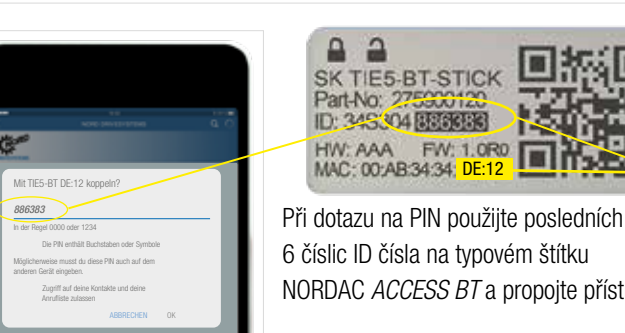

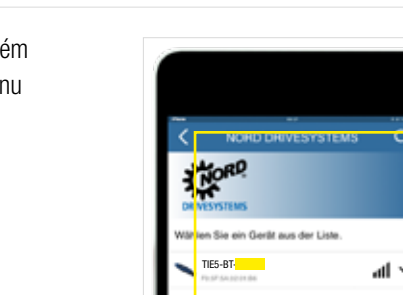

Stiskněte krátce tlačítko Načtení ① nebo tlačítko Zápis ①, takže se Parametr LED dioda krátce oranžově rozsvítí. Status LED dioda bliká pomalu modře a udává B Bluetooth viditelnost NORDAC *ACCESS BT*.

#### Upozornění:

**DORP** 

Pro odpojení podržte tlačítka ① Upload a ① Download NORDAC *ACCESS BT* současně stisknutá. Ukončení odpojení je

Propojení pomocí Bluetooth je realizováno vždy pomocí NORDCON *APP*. Manuální vyvolání uživatelem není možné. Pokud by při propojení došlo k problémům, řiďte se prosím

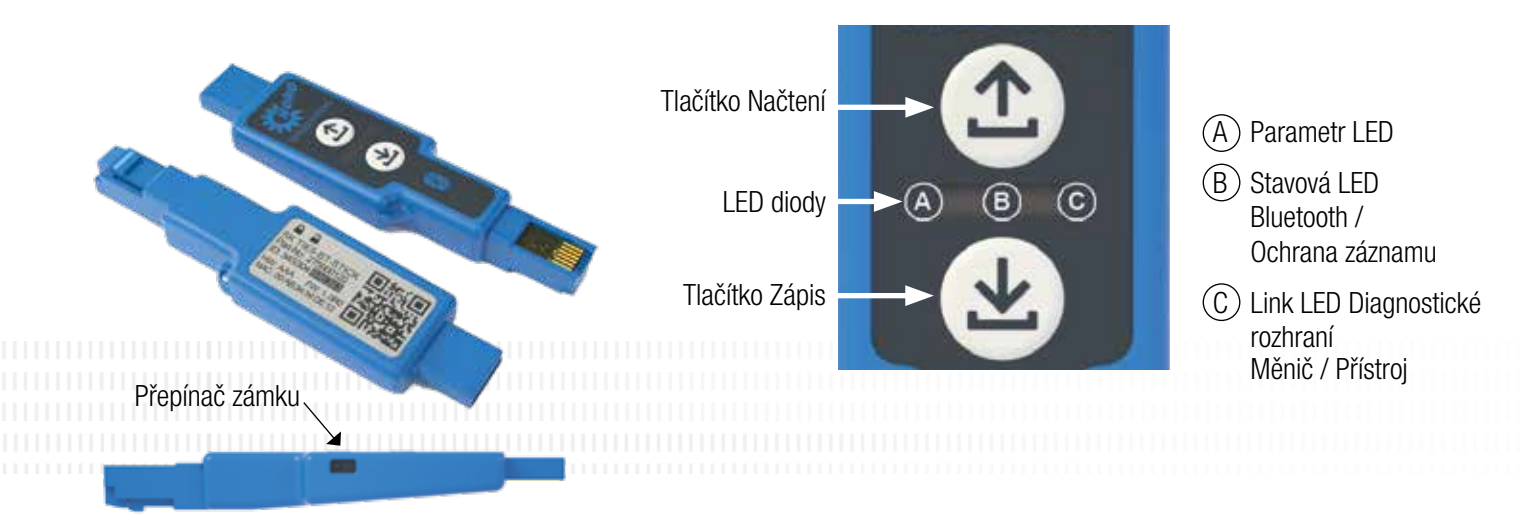

Objeví se Dashboard a Status LED dioda svítí modře. Propojení NORDAC *ACCESS BT* s koncovým zařízením je nyní vytvořeno.

#### Skupina NORD DRIVESYSTEMS

## Odpojení NORDAC *ACCESS BT*

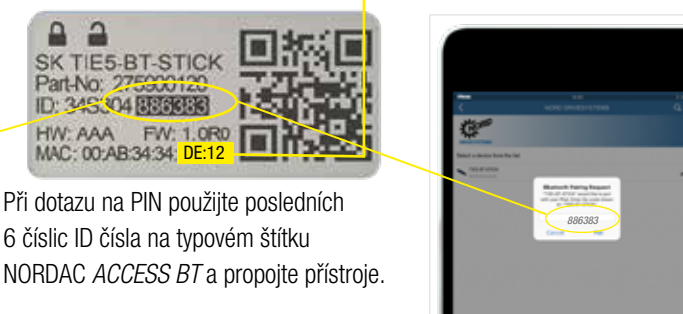

⊌

all i

indikováno měnícím se blikajícím LED kódem. Následně se musí NORDAC *ACCESS BT* dodatečně odpojit z mobilních přístrojů. Pro to otevřete <sup>3</sup> Bluetooth nastavení mobilního přístroje a zvolte NORDAC *ACCESS BT* (TIE5-BT-xx:xx). Stiskněte "Ignorovat/Odpojit/ Tento přístroj odpojit".

Zastrčte NORDAC *ACCESS BT* konektorem USB do počítače a počkejte, až Link LED dioda a Parametr LED dioda svítí zeleně (provozní připravenost a aktivní propojení).

Vyberte správný

přístroj.

Vyhledejte viditelná zařízení a vyberte NORDAC *ACCESS BT* (TIE5-BT-DE:12). Jakmile je modul naskenován, bliká Status LED dioda rychle modře.

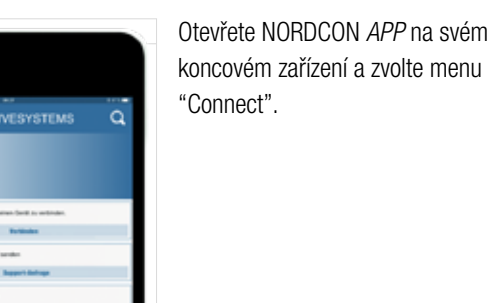

Důležité informace před spuštěním vyhledávání Bluetooth: Aktivujte Polohové služby (menu Soukromí) Vašeho mobilního přístroje, abyste aktivovali Bluetoothvyhledávání pro NORDAC *ACCESS BT* na Vašich mobilních přístrojích se systémem Android. Důležité informace pro případ, že se nedaří připojit přístroj přes Bluetooth: Symbol zámku Bluetooth udává *ACCESS BT*, který byl již spojen s jiným mobilním

přístrojem nebo se NORDAC *ACCESS BT* již nachází v seznamu přístrojů, spojených s Vaším mobilním zařízením. Chcete-li vytvořit spojení s tímto NORDAC *ACCESS BT*, vymažte informace o párování pro tento NORDAC *ACCESS BT* nebo odstraňte NORDAC *ACCESS BT* ze seznamu připojených přístrojů na Vašem mobilním zařízení.

### Aktivace ochrany záznamu

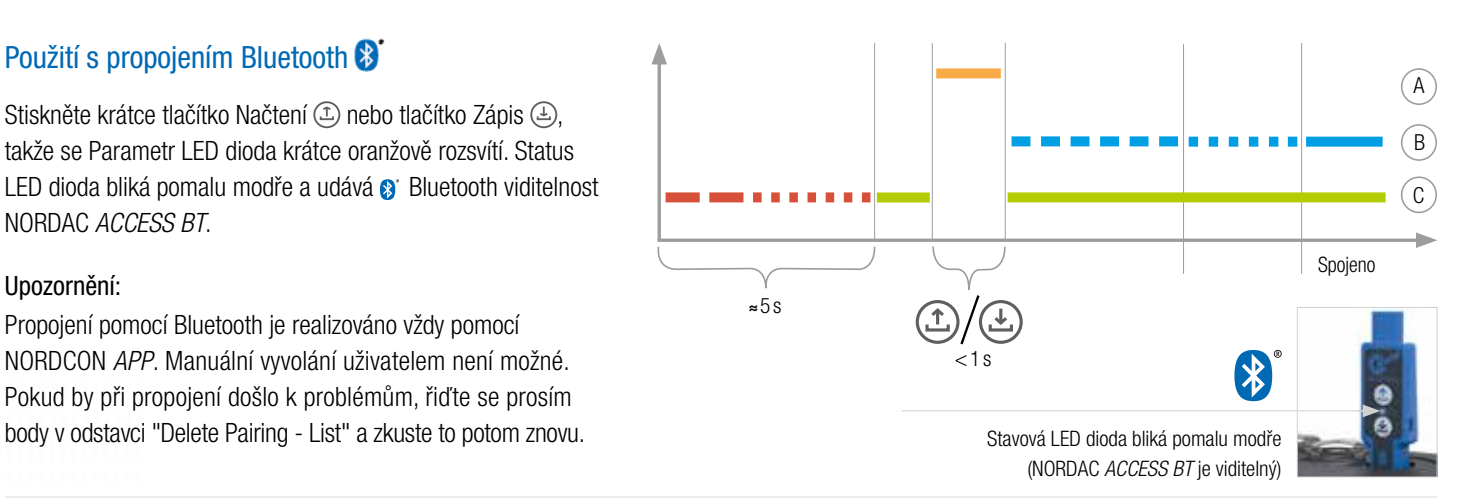

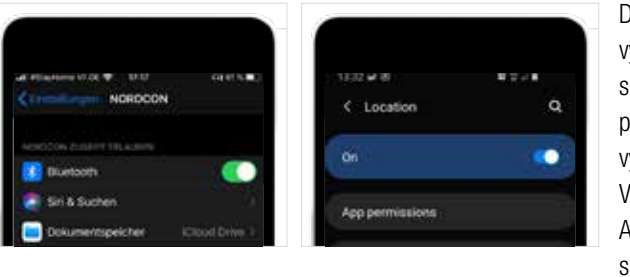

K zamezení nechtěného přepsání datového záznamu na NORDAC *ACCESS BT*, můžete aktivovat ochranu záznamu (LOCK). K tomu posuňte LOCK spínač na NORDAC *ACCESS BT* ke straně. Pro aktivaci zámku posuňte spínač NORDAC *ACCESS BT* doleva. Ochrana záznamu není aktivní při práci s aplikací NORDCON *APP*.

> Pokud by při připojování došlo k problémům mezi NORDCON *APP* a NORDAC *ACCESS BT*, změňte prosím předtím, než se obrátíte na náš servis, nastavení jazyka Vašeho mobilního zařízení Android nebo iOS na angličtinu.

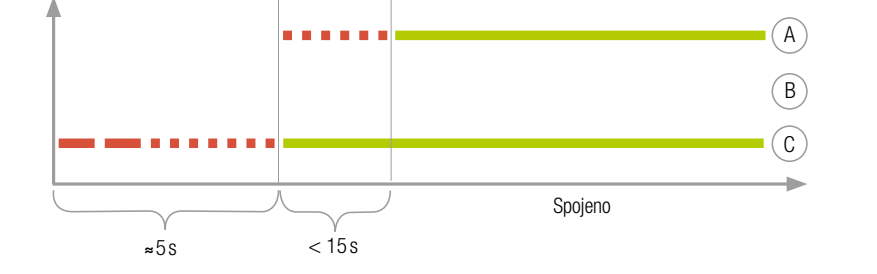

# Načtení parametrů z přístroje

Zastrčte NORDAC *ACCESS BT* do diagnostického rozhraní přístroje a počkejte, až se Link LED dioda rozsvítí zeleně (připravenost k provozu). Stiskněte tlačítko Načtení (L), až se barva Parametr LED diody změní z oranžové na blikající zelenou (přenos parametrů).

Jakmile Parametr LED dioda svítí zeleně, je proces ukončen a můžete NORDAC *ACCESS BT* odebrat.

\*Sekvence blikání se může v závislosti na použitém přístroje nepatrně odlišovat!

## Zápis parametrů do přístroje

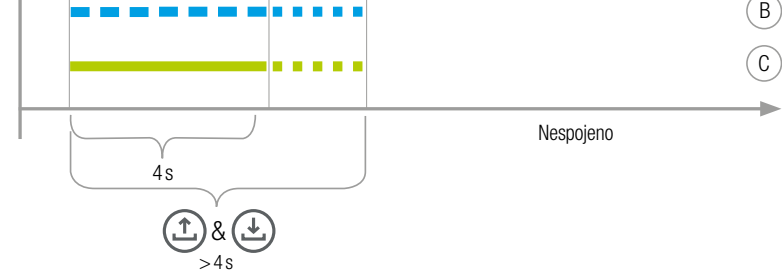

Zastrčte NORDAC *ACCESS BT* do diagnostického rozhraní přístroje a počkejte, až Parametr LED dioda a Link LED dioda svítí zeleně (provozní připravenost a parametrický záznam u NORDAC *ACCESS BT*). Stiskněte tlačítko Zápis (1), až se barva Parametr LED diody změní z oranžové na blikající zelenou (přenos parametrů).

Jakmile Parametr LED dioda svítí zeleně, je proces ukončen a můžete NORDAC *ACCESS BT* odebrat.

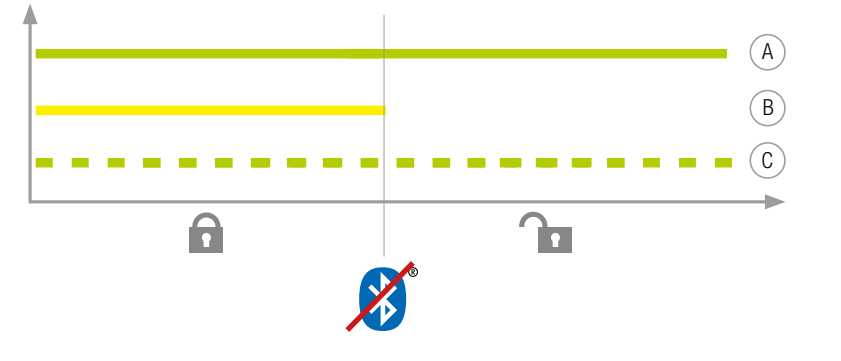

## Použití s propojením Bluetooth 8

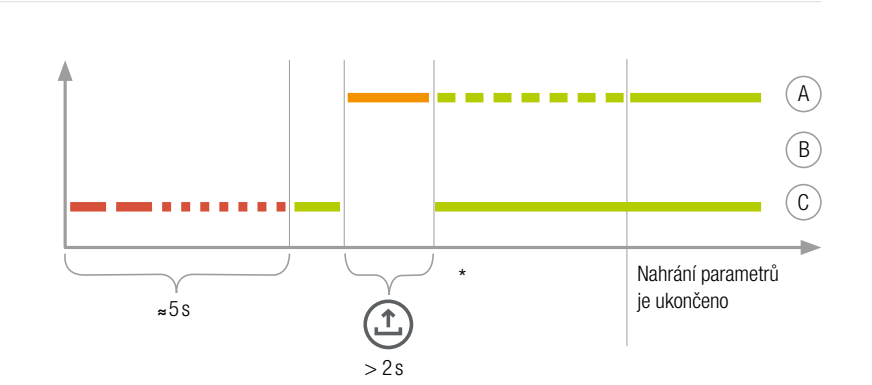

# Quick start Nordac *Access BT &* NORDCON *APP* NORD DRIVESYSTEMS

CZ–S9090 Mat.čís. 6164610 / 4020

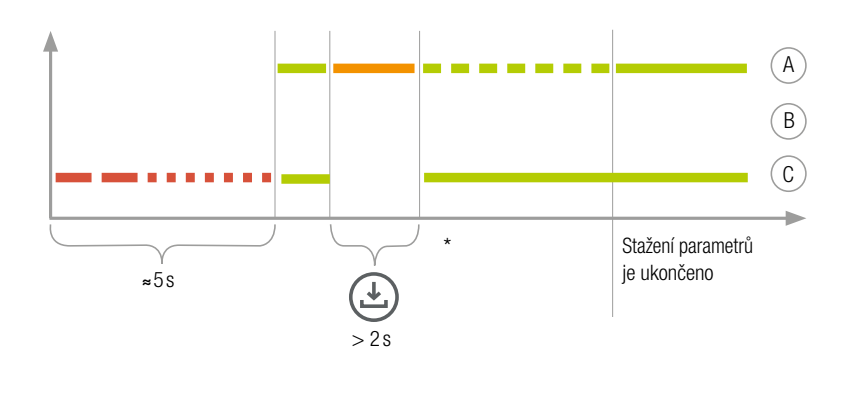

Rodinný podnik z Bargteheide bei Hamburg se 4.000 zaměstnanci Řešení pohonů pro více než 100 průmyslových odvětví Celosvětově 7 výrobních poboček Podnik činný v 98 zemích na 5 kontinentech Více informací na: www.nord.com

Member of the NORD DRIVESYSTEMS Group

CZ NORD-Poháněcí technika, s. r. o. Bečovská 1398/11 104 00 Praha 10 - Uhříněves T. +420 222 / 287 222 www.nord.com cz@nord.com

Aktuelle Spannnung

Aktueller Strom **III Aktuelle Drehzahl** 

**KioRD** 

 $\bullet$ 

len Sie ein Gerät aus der Liste